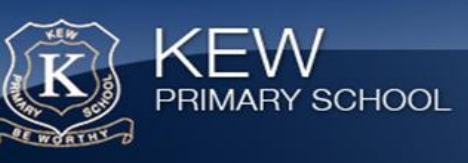

## **iPads at Kew Primary School**

kEW

# **Parent Booklet**

ä.

т.

-wa

## **APPLE ID - WHAT IS IT? HOW DO I TRANSFER IT LATER?**

## **What is an Apple ID?**

An Apple ID is a user name you use for everything you do with Apple. Creating an account for an Apple service, such as the iTunes Store or the App Store, creates an Apple ID. Apple ID allows you to access other Apple services. You don't have to create a new account for each service—just use your Apple ID.

You can use your Apple ID for Apple services such as iCloud, iTunes, Apple Online Store, Genius Bar, Product Registration, Apple Support, iChat, MobileMe, and more.

Setting up an iTunes or App Store account? The email address you use is your Apple ID, which allows you to access all other Apple services. You don't have to create a new account for each service—just use your Apple ID.

Here are some places you can use your Apple ID:

E.

- Apple Online Store
- Apple Online Support (apple.com/support)
- Apple TV
- Concierge (for appointments at Genius Bar)
- FaceTime
- Find My iPhone
- Game Center
- iBooks and iBookstore
- iChat
- iCloud
- iMessage
- iTunes Genius
- iTunes Home Sharing
- iTunes Store
- iPhoto and Aperture Purchases
- iWork Publishing (publish.iwork.com)
- Mac App Store
- Mac OS X Lion
- MobileMe
- My Support Profile
- register.apple.com

## **How do I get an Apple ID?**

and the

If you don't have an Apple ID, you can create one at My Apple ID [http:// appleid.apple.com/.](https://appleid.apple.com/cgi-bin/WebObjects/MyAppleId.woa/) You can also create one by signing up for an Apple service (such as an iTunes Store or iCloud). You should use your primary email address as your Apple ID. Please also see documentation on How to create an Apple ID without using a credit card.

You do not need to create a separate Apple ID for each Apple service. A single Apple ID can be used to access all other Apple services.

## **I no longer have an email address that was also my Apple ID. Can I still use the email address as my Apple ID?**

Apple recommends you change your Apple ID to your current, working email address. This will not create another Apple ID, it will only change it to your working email address. See [How to change the name you use for your Apple ID](http://support.apple.com/kb/HE40) if you'd like more information.

**Note:** @mac.com and @me.com Apple IDs cannot be renamed. If you no longer use the .mac or .me email address, be sure to update your Apple ID information with your current, preferred email address

## **CREATING AN APPLE ID WITHOUT A CREDIT CARD ON A COMPUTER OR IPAD**

The iTunes Store, App Store, iBookstore, and Mac App Store share the same Apple ID account. To create a new Apple ID for use on iTunes Store, App Store, iBookstore, and Mac App Store without a credit card, follow the steps below.

## **Creating an account on a computer**

- 1. If you already have an account, open iTunes. From the menu bar choose **Store** > **Sign Out**.
- 2. Click iTunes Store (on the left side of the iTunes window) and pick your country by clicking the appropriate country

flag located in the bottom-right corner of the main iTunes Store page.

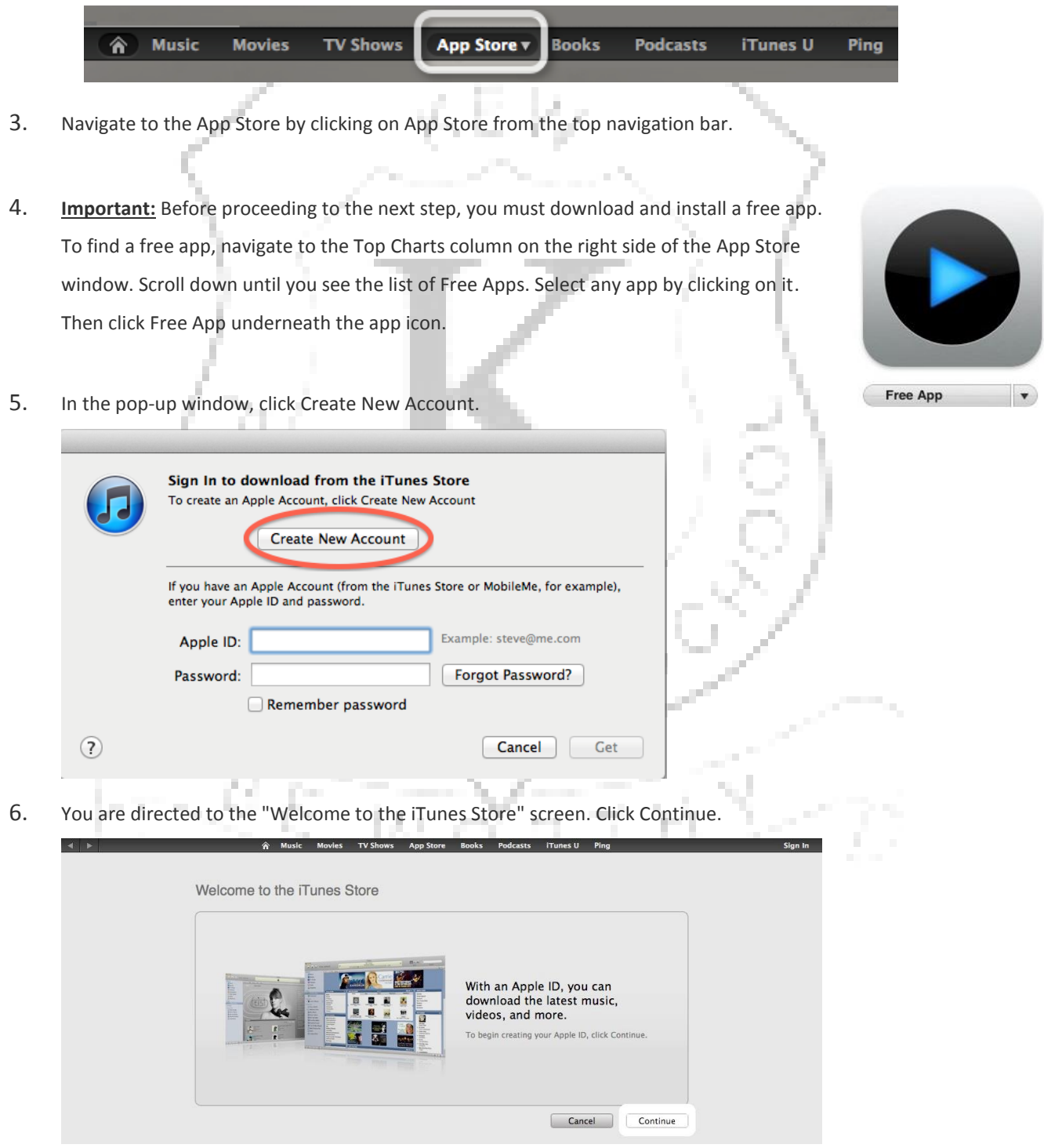

- 7. You'll need to read and agree to the iTunes Store Terms & Conditions. Make sure you check the box next to where it says "I have read and agree to the iTunes Terms and Conditions."
- 8. Click Continue.
- 9. Enter your email address, create your password, continue to create and answer your security question, and enter your birthday. Click Continue.
- 10. Select NONE as the payment option.

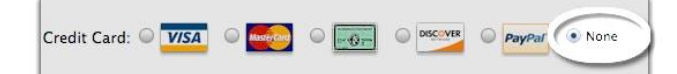

- 11. Continue to fill out the required name and address fields.
- 12. You'll then see a screen that says 'Verify your Account.' Click Done, and then check your email for a verification email from iTunes Store.
- 13. Open the email, and click the link enclosed in the email to activate your account.

#### Dear Ashley.

You've entered exampleaddress@me.com as the contact email address for your Apple ID. To complete the process, we just need to verify that this email address belongs to you. Simply click the link below and sign in using your Apple ID and password.

#### Verify Now >

Wondering why you got this email?

It's sent when someone adds or changes a contact email address for an Apple ID account. If you didn't do this, don't worry. Your email address cannot be used as a contact address for an Apple ID without your verification.

For more information, see our frequently asked questions.

Thanks.

Apple Customer Support

- 14. Once you click on the link, iTunes should then prompt you to sign in with your account name and password.
- 15. You'll then see the below "Congratulations" screen. Click Done to be taken to the App Store home page.

Congratulations

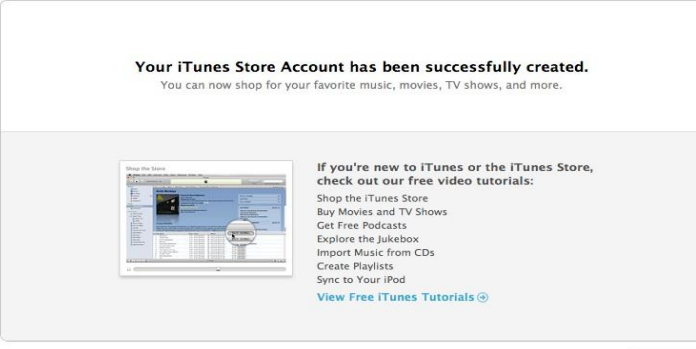

Done

For further information, please refer to the link below. <http://support.apple.com/kb/ht2534>

## **FREQUENTLY ASKED QUESTIONS**

### **Why iPad**

The versatile and dynamic functionality of iPads allows them to be powerful pedagogical tools that support students through key processes in learning-creativity, collaboration, communicating and publishing their learning as well as processing and organising information. The rich and varied range of apps available through Apple Store combined with the continuous growth and knowledge of teachers facilitate deeper engagement in learning and higher order thinking. Our goal is for students to move beyond simply consuming information and to move towards becoming curators and producers of knowledge. We see iPads as learning tools that can be catalysts for deeper knowledge exploration and 21<sup>st</sup> century skill development. Our current infrastructure setup allows an almost seamless transition for these devices to be connected to our school network and this is not the case for Android devices. However, we continuously review the technologies and their use in our school, whether its iPads, laptops, android, or Google Chrome. Ultimately it's the learning through the tool not learning about the tool that is key.

#### **What iPad Model**

There a range of iPad models available. We recommend the iPad Air 2, 32GB, Please refer to the link below for further information on models.<http://www.apple.com/au/ipad/compare/>

We ask that all have their own earphones, as they are sometimes required to listen to audio and using earphones minimises distractions for other students.

**How will the iPad be used? What classes will use the iPad?**

The iPads will be used as and when as they are appropriate to use them within the curriculum to enhance learning opportunities within the curriculum. This will be at the discretion of the teacher and the students based on the learning activity being undertaken.

**How much time will the students spend on the iPad at school each day?**

We encourage you to look at the iPad as a learning tool. It is comparable to a pencil case-it contains many items. Therefore, we cannot put a specific time to the use of iPads over the school day. They will be expected to be used as an educational tool where they fit in with the students' learning.

#### **Does my child have to take the iPad home every night?**

We encourage iPads to go home with the students so that they can undertake home learning and to work with you on their learning activities and to encourage responsibility.

**Can my child use a family owned iPad?**

The student will need the iPad every day, as such it is also for family use, it would need to be charged overnight and available Monday to Friday.

### **How/when do we charge the iPad?**

It is expected the student will charge the iPad each night at home.

#### **What if my child loses/ accidentally breaks the iPad?**

We expect all reasonable care is taken on the use of the iPads. Please provide a protective covers. iPads will be locked away during break times. If the iPad has been stolen, please ensure a police report is filed with the school. If the iPad is lost or broken, please ensure you give a detailed description of what occurred to the class teacher so that this can be reviewed and steps can be taken to try and prevent a repeat occurrence.

#### **Why do I have to create an Apple ID?**

One of the unique things about iPad is the way software is sold. Most apps are very inexpensive, and many are free, and the App Store is focused on personal ownership rather than school ownership of apps. An Apple ID is not used to track an individual's app licenses, but to protect the privacy of children. Apple does not record personal information about persons under 13 years old. We ask that you create and manage an Apple ID on behalf of your child so that they can use apps in compliance with the App Store terms and conditions.

#### **Do I need to link my credit card to the Apple ID we have to create?**

No, you can set up an Apple ID without setting up a credit card or gift card against the account. We have instructions on how to do this Please refer to "*Creating an Apple ID without a credit card.*

## **How will the iPad be connected to the school network?**

Our technician will connect all iPads to our school network early in 2017. We have strived to make this process as smooth and seamless as possible and we have made improvements to this so it will be easier and quicker as compared to previous years.

## **PRACTICAL TIPS FOR PARENTS**

The following guidance is to provide you with some information that will allow you as a parent to share in this experience with your child and also help you create a managed and safe environment so your child can enjoy and learn from the Internet safely and securely.

#### **Share the Experience**

- Ask your children to demonstrate the way they use their iPad for school. This will also give you a better understanding of when the child is using the iPad for learning activities vs. entertainment.
- Ask your child to teach you how to use the iPad.
- Have a play with the iPad and apps by yourself to better understand how they work. Focus on the positive aspects of the Internet when you sharing the experience with your child. Spend time looking together at sites that are fun, interesting or educational. - Encourage your child to question things on the Internet, e.g. "Who is in charge of this site?", "Have I found information, or is it just opinion?" or "Is this site trying to influence me or sell me something?"

#### **Set Boundaries**

- Students don't need to use the iPad all the time at home.
- To better control the use of the iPad at home, you could specify:
	- o Where in the house the iPad can be used, such as in supervised areas.
	- Where it is to be stored when not in use.
	- o Charge the iPad in a space away from the bedrooms.

#### **Protect**

 Explain to your child that not all information on the Internet is good, true or helpful, and that some areas are not intended for children to see.

- Help your child identify unsuitable material by naming some things to look out for, such as sites that contain scary or rude pictures, swearing or angry words.
- Empower your child to use the Internet safely by showing your child safe sites and explaining why they are safe. It's also important to educate your child on why it's not safe to give out any personal details online.
- Use a free internet filter, such as OpenDNS which provides parents a way to secure their internet connection and prevent access to restricted web sites. The advantage for parents is that this can be applied to ALL devices in the home.

## **Monitor**

- Talk about Internet activities openly and freely.
- Have your child use the iPad in a shared family area where you can monitor how long your child is online as well as the websites your child is visiting.
- Mobile phones and other digital devices have access to the Internet, so these devices need to be monitored also.

## **Parental Controls**

- Parental controls are available on the iPad. However, please be very careful when using this feature as excessive controls can block essential iPad features that will be needed at school.
- Also, if you forget the password, the device will need to be wiped and reset to factory settings. Detailed instructions can be found at: [iPad Parental Controls](https://ipad.redlands.qld.edu.au/sites/ipad.redlands.qld.edu.au/files/resources/iPad%20Parental%20Controls%20docx.pdf)
- We encourage a policy of educating vs. controlling. It is much better for the child to learn what appropriate and safe Internet usage is.

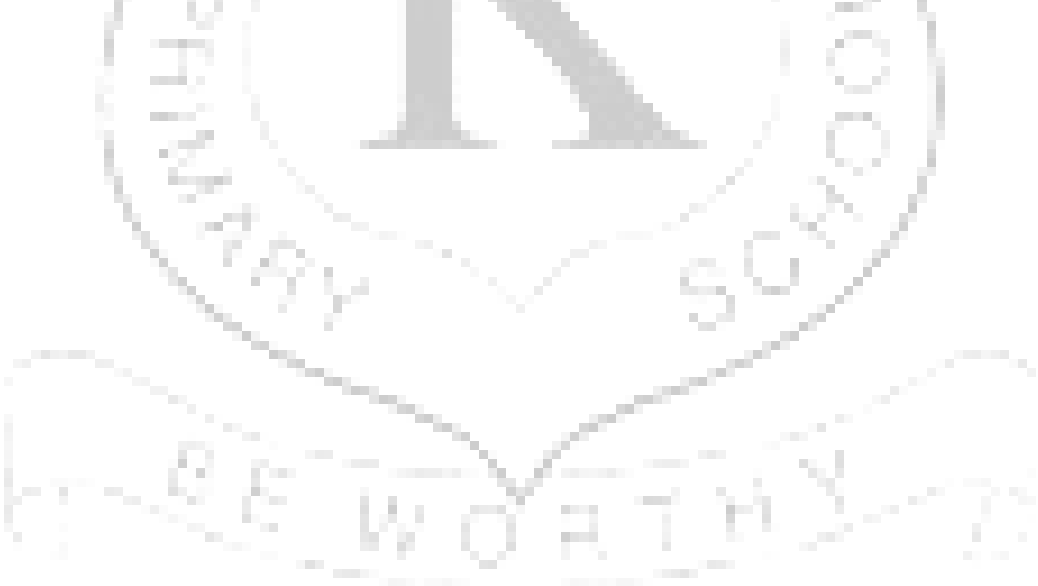